- 1. Turn off your internet
- 2. Install the USB driver
- 3. Plug-In the I-7561 and see the below picture and fellow it to install.

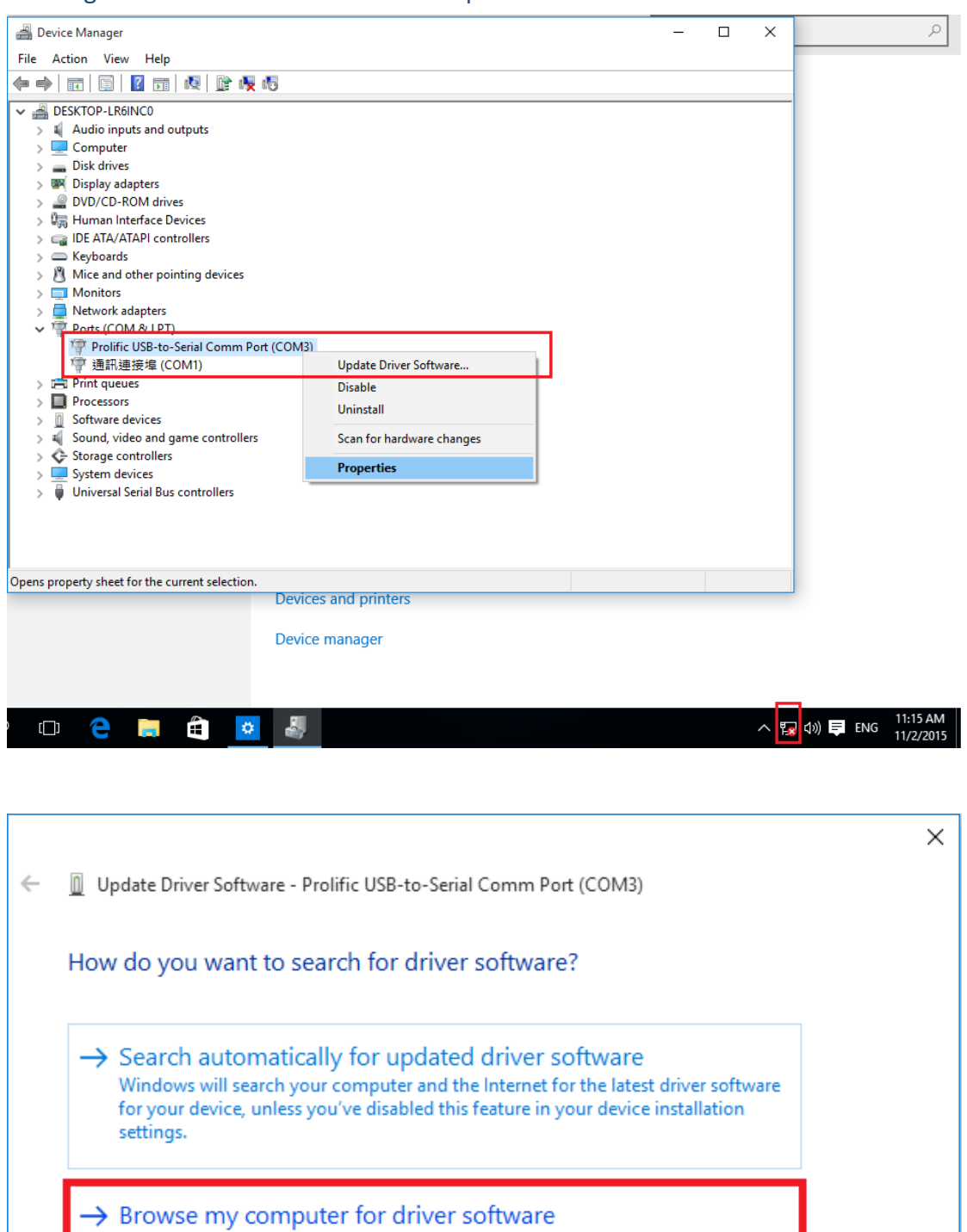

Locate and install driver software manually.

Cancel

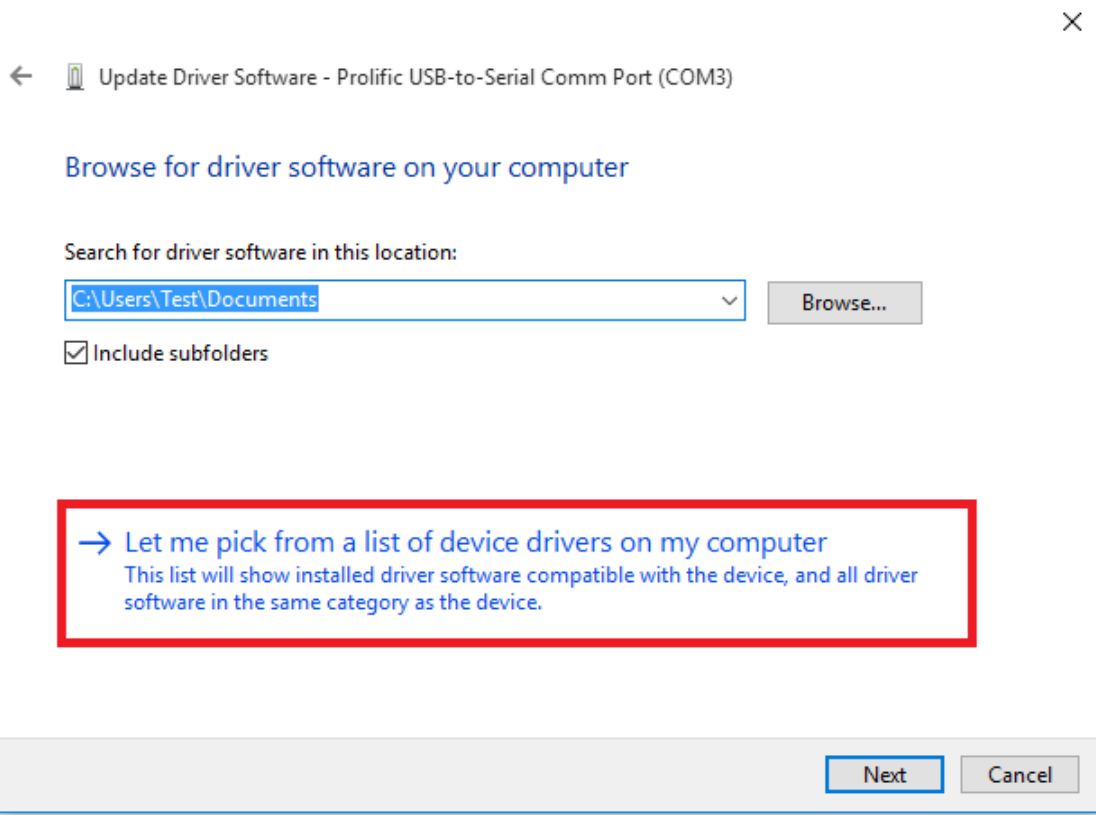

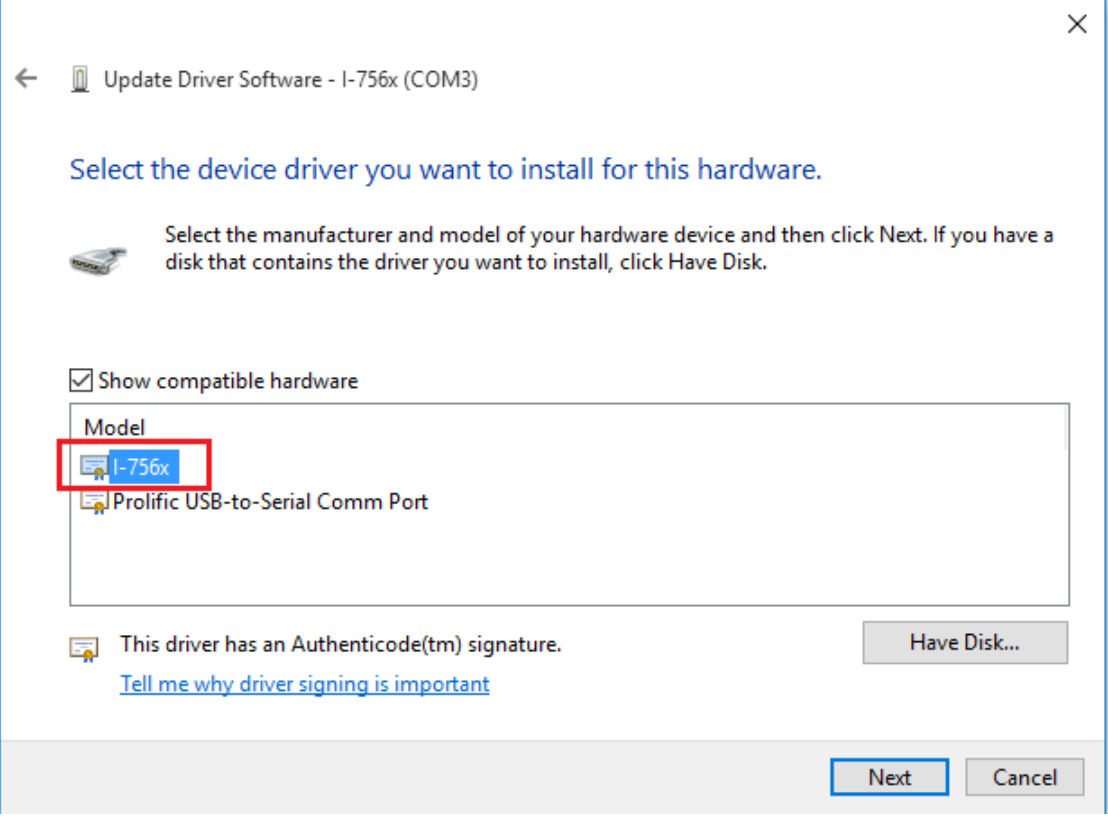

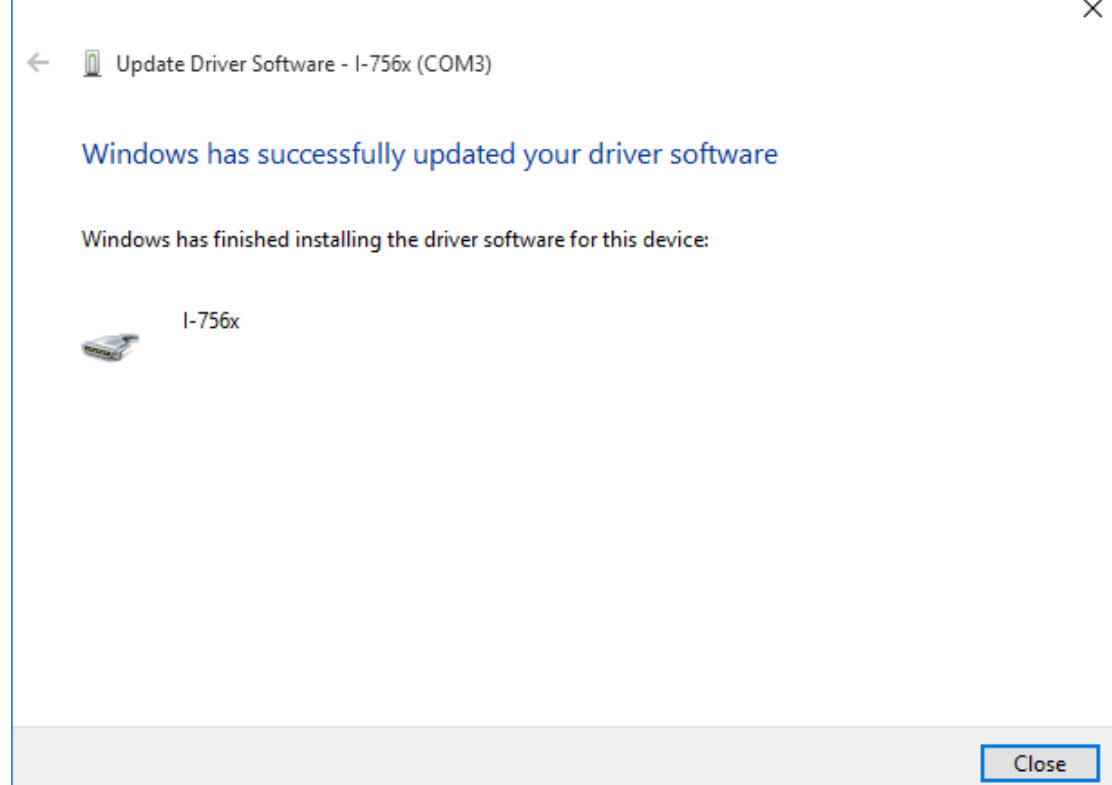

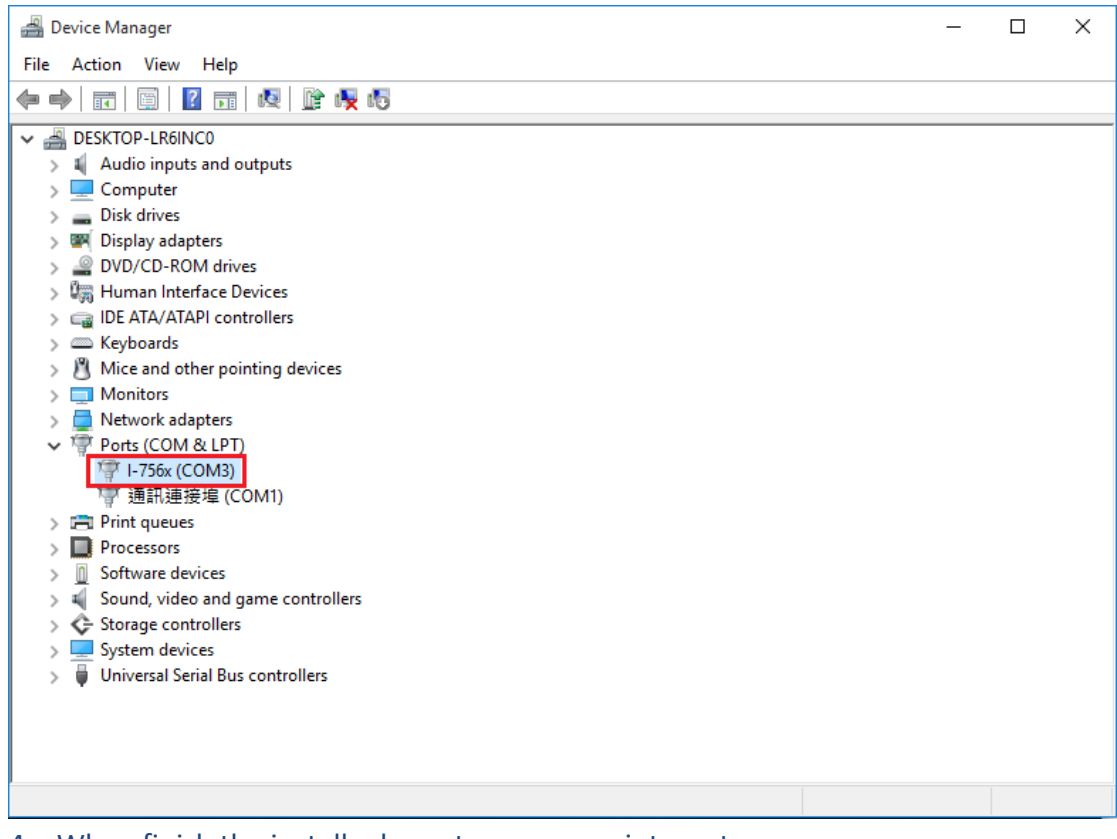

4. When finish the install, please turn on your internet